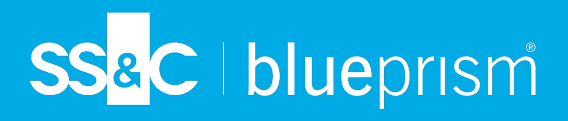

# **Data Sheet**

# **Application Server Controlled Resources (ASCR)**

ASCR is applied to Enterprise deployments where interactive clients are connected via Blue Prism application servers. Application Server Controlled Resources (ASCR) streamlines connectivity and increases the number of runtime resources that can be deployed in a single Blue Prism environment. ASCR allow organizations to deploy more than twice the number of digital workers into a single Blue Prism environment compared to Blue Prism version 6.

#### **Architecture**

ASCR is used automatically when the following conditions are met:

- **•** Blue Prism version 7.0 or later is installed.
- **•** Interactive clients are connected via Blue Prism application servers.
- **•** The Blue Prism application server is configured to support callbacks this configuration is mandatory. See ASCR server [configuration](#page-2-0) for details.

#### Application server controlled resources

With ASCR, interactive clients communicate with available runtime resources via an application server, meaning that individual connections from each interactive client to each runtime resource no longer need to be made. This increases efficiency and enhances the potential for greater scale. ASCR uses connections on demand, connections are established, used and terminated as needed. Previously, connections were held open permanently.

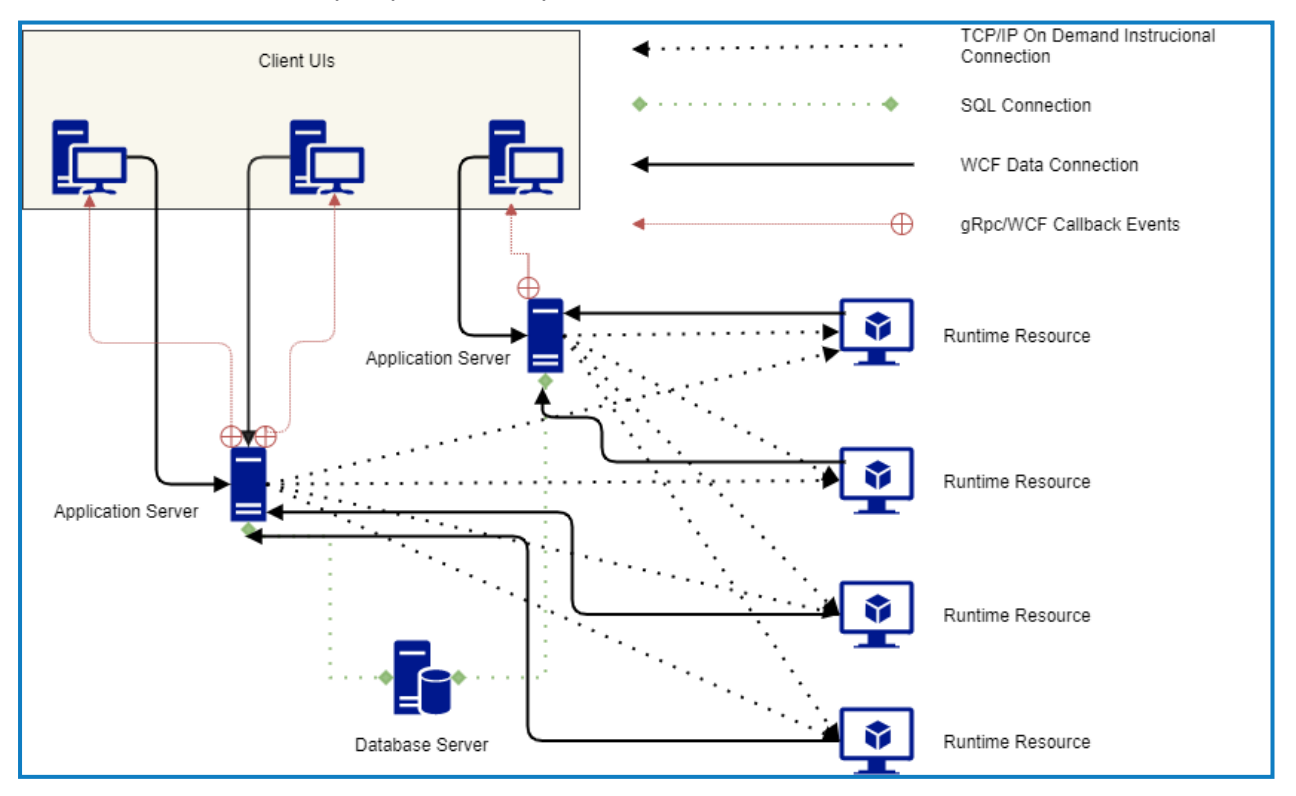

**Commercial in Confidence Page 1 of 10** 

© 2023 Blue Prism Limited. "Blue Prism", the "Blue Prism" logo and Prism device are either trademarks or registered trademarks of Blue **Prism Limited and its affiliates. All Rights Reserved.**

SS<sup>&</sup>C | blueprism

An event channel (gRpc/WCF bi-directional events in the diagram above) enables the client UI to receive updates from runtime resources in near real time. For example, when a session starts on a runtime resource, a session started event is sent to all connected services. With ASCR, this is only sent to the application servers. The callback channel enables such events to be forwarded to all connected client UIs. This enables the Control Room to update in near real time, without the need for the client UI to be directly connected to each runtime resource in the environment.

Blue Prism application servers and interactive clients must meet the specified [minimum](#page-3-0) a. [requirements](#page-3-0), depending on the selected callback protocol, in order to successfully operate ASCR functionality.

#### Interactive client controlled resources

The following diagram shows the Blue Prism version 6 architecture. All interactive clients have connections to all available resources. This uses system resources both when creating and refreshing the connections; and when utilizing those resources.

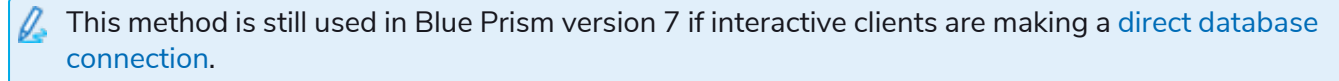

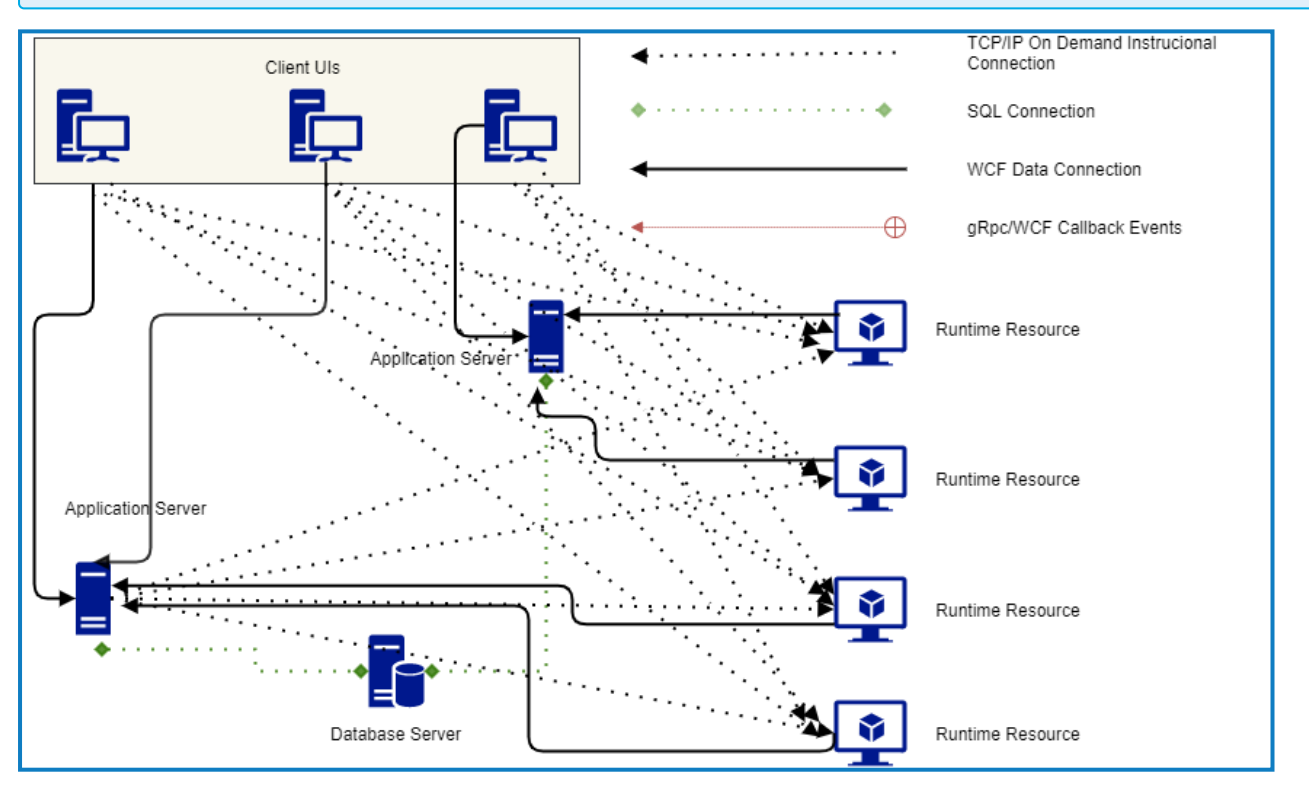

## <span id="page-2-0"></span>**ASCR server configuration**

Interactive clients no longer have direct connections to each runtime resource when operating with application server controlled resources, however, there is some information that needs to be passed back from runtime resources in a timely manner. For this purpose, a new callback connection is established by each interactive client with its application server to allow this information to be passed back. After the client has established a connection with the server, it downloads the callback information specified on the server, and uses it to establish a secondary connection which the server uses for this purpose.

This section describes how to set up the callback connection in the application server configuration, which is referenced by Automate.config. This configuration can be set in the following ways:

- **•** ASCR [configuration](#page-3-1) via BP Server
- **•** ASCR [configuration](#page-6-0) via command line
- The ASCR settings are applied to all interactive clients that connect via an application server with Blue Prism version 7. When upgrading a Blue Prism application server from version 6 to version 7, the server console output will display a message informing the user that the security mode cannot be none. This is to ensure the ASCR settings are configured, as described below.

For guidance on the troubleshooting of potential issues that users may encounter when using ASCR including ASCR logging, connections, and load balancing, see ASCR [troubleshooting](#page-8-0) and logging on [page 9](#page-8-0).

### <span id="page-3-1"></span><span id="page-3-0"></span>ASCR configuration via BP Server

This procedure shows how to configure ASCR in BPServer and must be carried out for all Blue Prism application servers.

- 1. Open the BPServer.exe. By default, this is located in  $C: \Per{\text{Program Files}}$ Limited\Blue Prism Automate or possibly C:\Program Files (x86)\Blue Prism Limited\Blue Prism Automate\ depending on your installation environment.
- 2. To open the server configuration, select the relevant environment from **Current configuration** and click **Edit**.
- 3. Select the **ASCR Settings** tab.

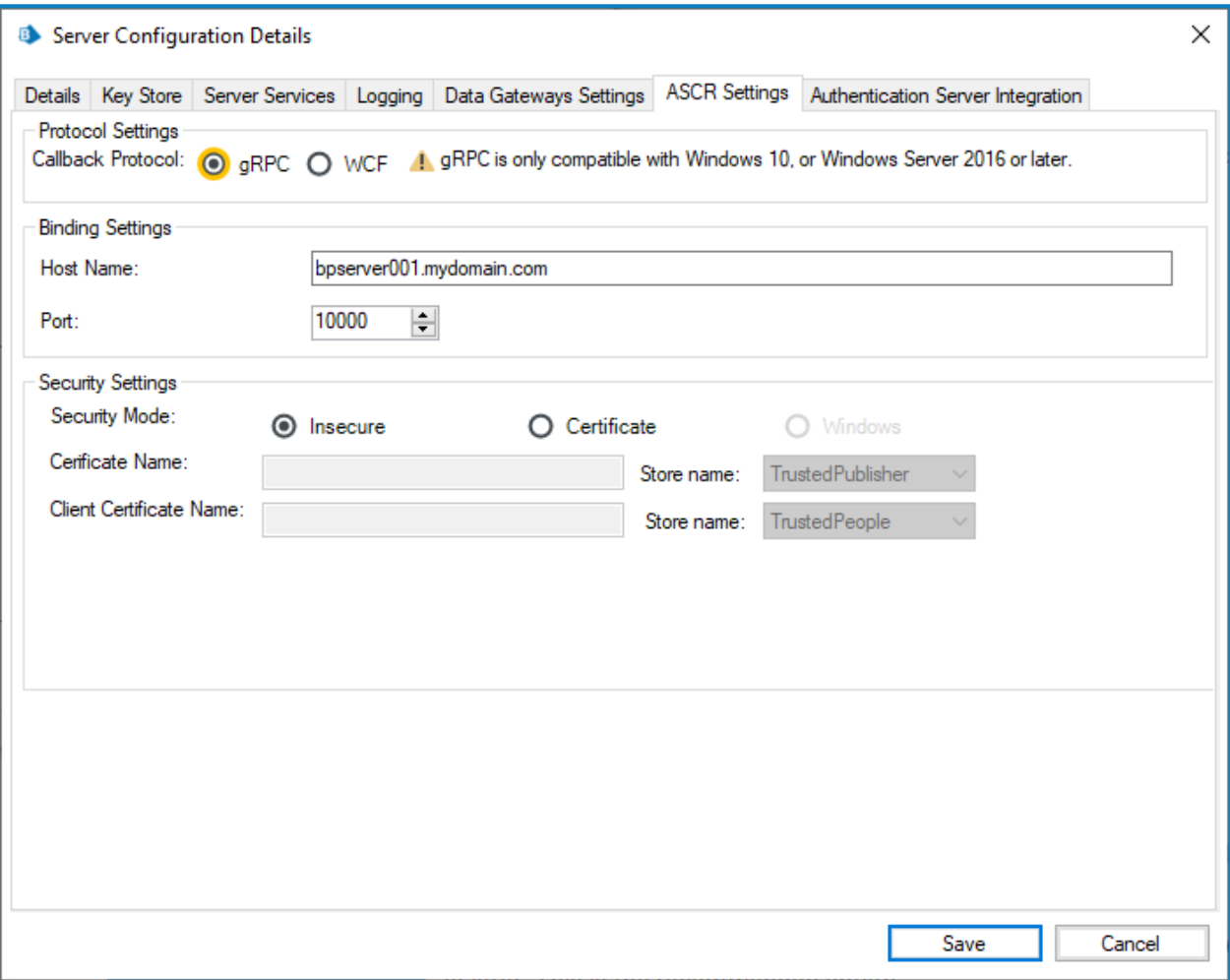

# SS&C | blueprism

4. In Protocol Settings, select the required **Callback Protocol** method from the following options:

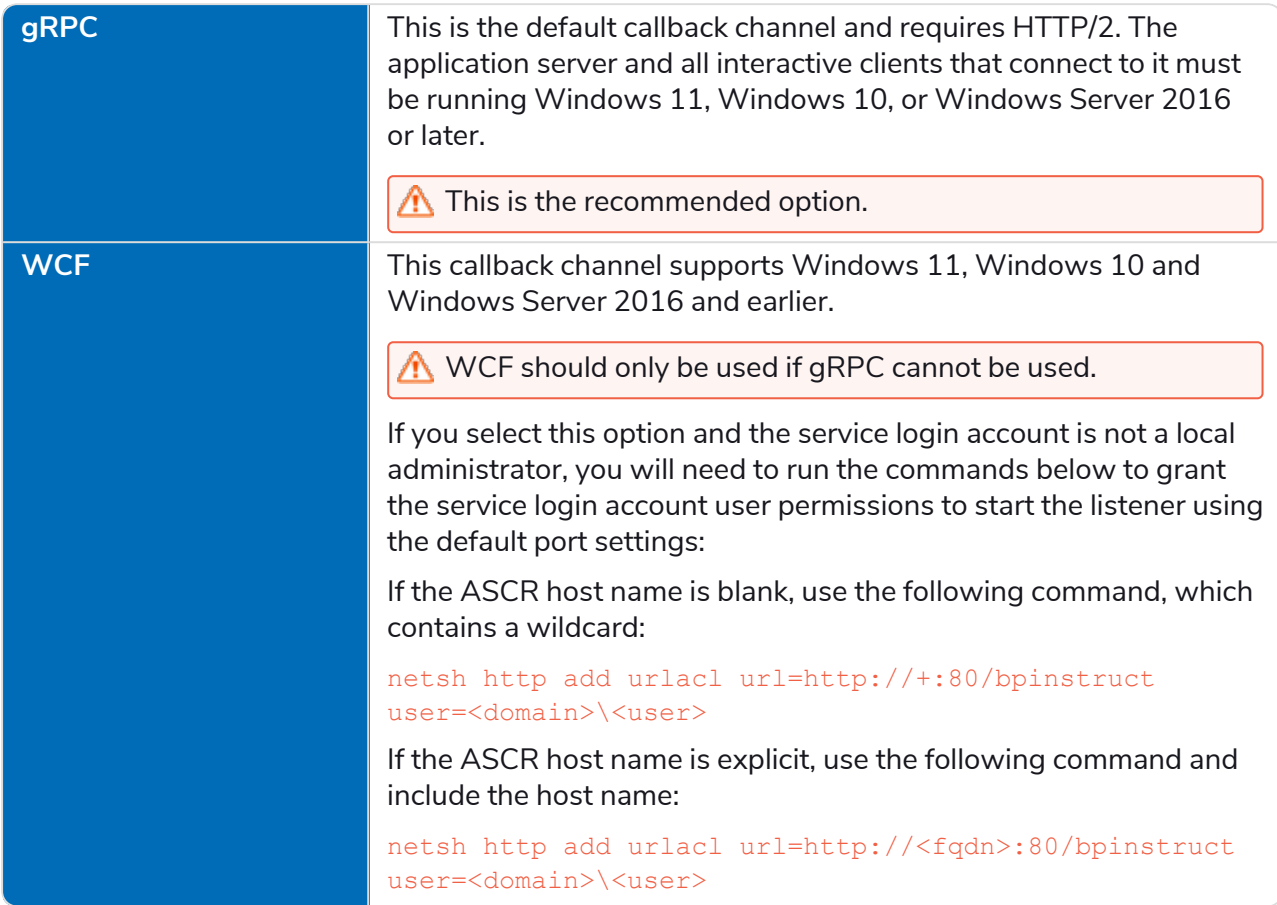

5. Under Binding Settings, enter the **Host Name** for the channel to bind to.

This is the host name of the application server that will be used by the clients to connect to the application server in order to establish the callback connection. The host name must be configured so that when used from the interactive clients it resolves to the application server on the configured port.

6. Enter the required outbound/inbound **Port** for the selected callback protocol. The default value is **10000**.

For WCF, this value is applied to the outbound function only. The inbound function defaults to port 80, which is opened on the interactive client and is not configurable.

7. Under Security Settings, select the **Security Mode** that you want to apply to the duplex channel from the following options:

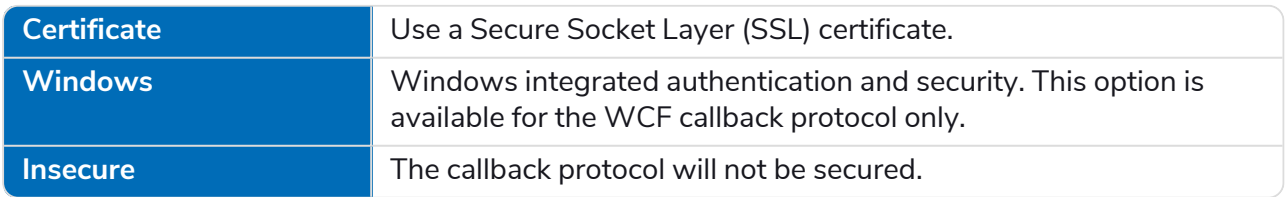

8. If you select the Certificate security mode, the following certificate options are enabled and must be completed:

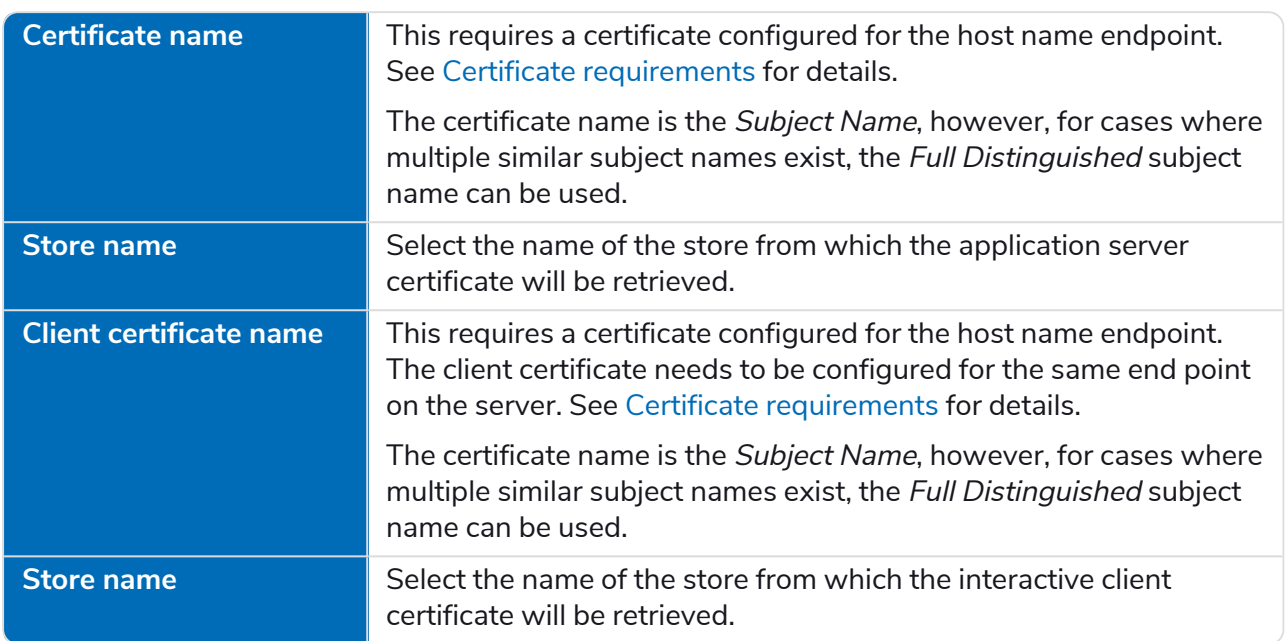

9. Click **Save** to save the changes and apply the security settings.

# SS<sup>&</sup>C | blueprism

### <span id="page-6-0"></span>ASCR configuration via command line

The ASCR settings can also be configured via AutomateC using the following commands:

AutomateC /ascrconfig <servername> <conntype> <hostname> <port> <connectionmode> <certificatename> <clientcertificatename> <servercertstore> <clientcertstore>

The certificate options are only required when <connectionmode> specifies certificates.

The following table lists relevant commands and possible values:

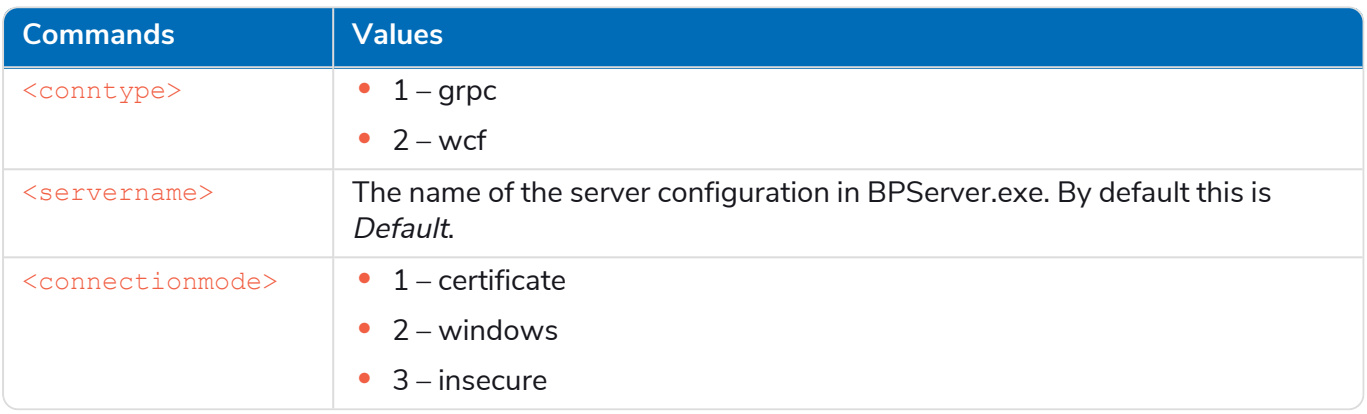

<span id="page-6-1"></span>For further information about these and other commands, see the command line help by entering /help from an AutomateC command line.

### Certificate requirements

The Certificate security mode encrypts all data exchanged between client and server. Given the ASCR channel utilizes WCF messaging, the main purpose of certificate security is to encrypt the runtime resource change data events rather than authenticate identity.

If you have chosen to use the Certificate security mode, you will need a server and a client certificate, both of which must exist in the specified certificate store on the application server. The client certificate will be provided on-demand to an establishing client connection.

The certificate or certificate pair must meet the following requirements:

#### gRPC only

- **•** Use an RSA Cryptographic Service Provider.
- **•** Both certificates must include an exportable private key

#### WCF and gRPC

- **•** Certificate DNS must align to the configured hostname.
- **•** Include a private key.
- **•** Client certificate must include an exportable private key.
- **•** If different, the server and the client certificate must be signed against the same authority.

#### <span id="page-7-0"></span>Direct database connection to runtime resources

To prevent potential performance issues caused by high numbers of resources, if an interactive client connects directly to the SQL server rather than via an application server, the following controls are applied during login:

- **•** If fewer than 200 resources are detected, the connections are made and no warning messages display.
- **•** If between 200 and 800 resources are detected, a message displays prompting the user to choose whether or not to connect to the resources. If the user chooses not to connect, the connections to the resources are disabled.

If the user chooses not to connect to the resources, the status of the resources can be still be viewed in Control Room, but they cannot be instructed by the interactive client in use.

**•** If more than 800 resources are detected, the automatic connection is disabled and a warning displays notifying you that the connection has not been made.

In the Blue Prism interactive client Control Room, the **Toggle Connections** menu option can be used to toggle the direct connection to the runtime resources on and off, as required.

## <span id="page-8-0"></span>**ASCR troubleshooting and logging**

This section offers guidance on the troubleshooting and logging of potential issues that users may encounter when using ASCR.

## **ASCR**

When instructing a runtime resource from Control Room, the interactive client checks if the ASCR channel is currently running and attempts to reconnect if necessary. If the channel is not running, then a message displays informing the user that the channel is down, and offers troubleshooting advice. It may, however, be necessary to enable and view the relevant log file.

#### ASCR logging

For details on nLogging, logging levels, and how to enable logging, see [Troubleshooting](https://bpdocs.blueprism.com/bp-7-2/en-us/troubleshooting-logging.html) – Logging.

To include log messages from ASCR connections in the log file, you will need to add the following line to the **Server.NLog.config** file:

<logger name="BluePrism.ClientServerResources\*" minlevel="Trace" writeTo="app-logfile" />

#### ASCR connections and load balancers

This information applies to Blue Prism 7.0 and 7.1 only.

When load balancing connections from interactive clients to application servers, if an application server unexpectedly goes offline, the ASCR callback channels do not fail over to another application server. Instead, the ASCR callback channels continue to try and connect to the currently unavailable application server. This happens because the callback communication channels used by ASCR are not load balanced along with the main data connection for the client.

If an application server unexpectedly terminates or becomes unresponsive, restart the interactive client. This will establish a connection with a functional application server, to which ASCR callback communication channels can then be established.

### gRPC and WCF channels

If the interactive client fails to make a successful connection with the host , an error message displays, informing the user that the interactive client has failed to connect to all addresses. The connection from the interactive client to the host may fail for the following reasons:

**• Unresolvable ASCR configuration** – This is a result of incorrect, or no configuration, such as the host name is unresolvable, or the defined port is blocked on the Blue Prism interactive client or application server.

SS&C | blueprism

If the host name on the application server is correct and can be resolved via a nslookup <APPSERVERNAME> command from the machine where the interactive client is installed, but the "failed to connect" error message persists:

- 1. Close the Blue Prism interactive client.
- 2. Create a batch file on the machine where the Blue Prism interactive client is installed with the following contents:

```
set GRPC DNS RESOLVER=native
start ""
"C:\Program Files\Blue Prism Limited\Blue Prism Automate\Automate.exe"
```
- 3. Run the batch file to start the interactive client.
- 4. If this doesn't fix the issue, set the ASCR host name on the application server to the numeric IP address of the Blue Prism application server.
- **• Application server or interactive client certificate does not meet requirements** See [ASCR](#page-2-0) server [configuration](#page-2-0) for details of certificate requirements and configuration.